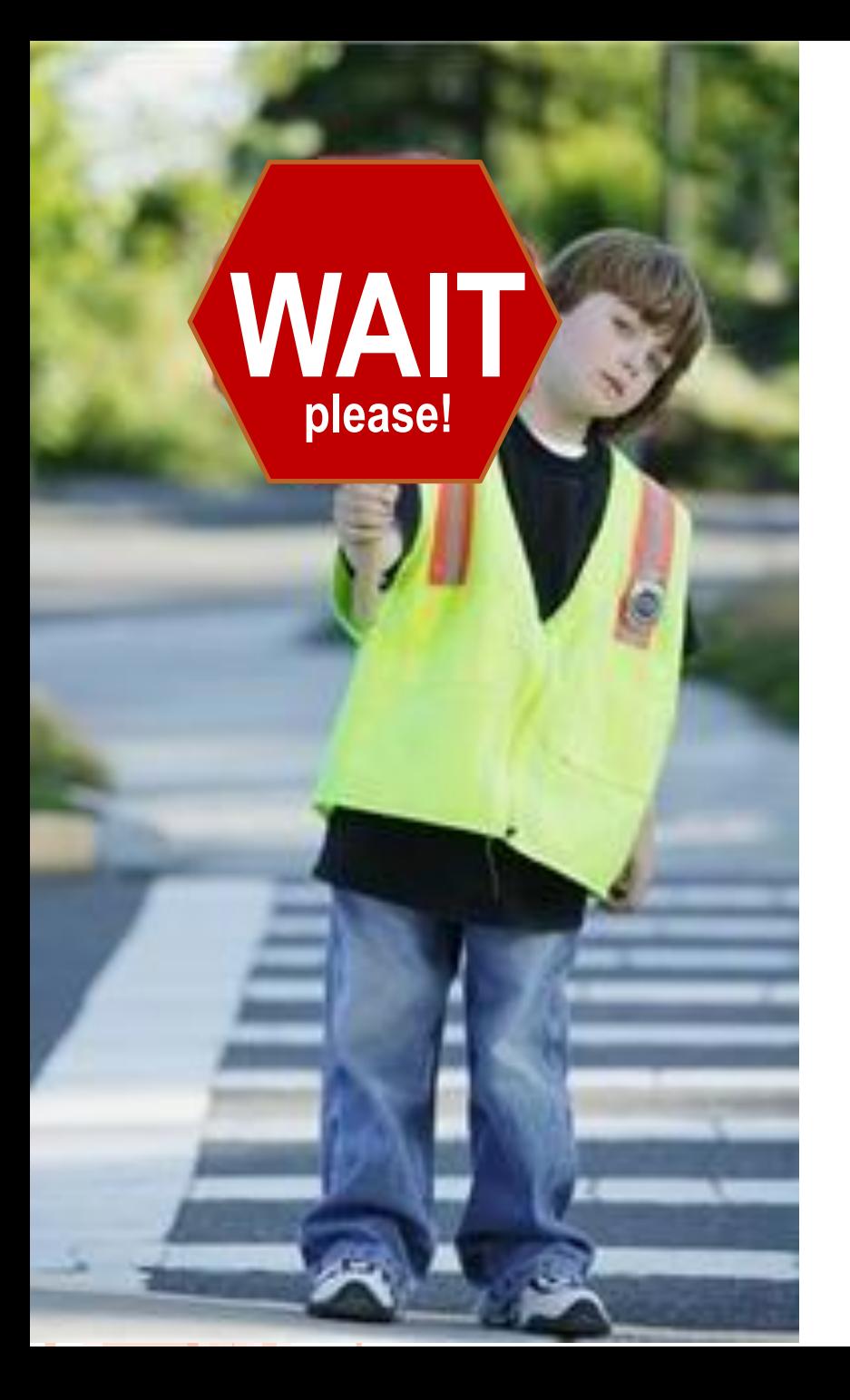

# **Wait Program!**

# **Wait Program! Pre-Quiz**

**1. Why is it often better to use conditional commands rather than program a robot to move exact distances?** 

**2. What is the function of a wait block? Explain how to use a wait block in a program.**

**3. What should the move block that comes right before a wait block have its duration set to?** 2

### **Wait Program! Pre-Quiz Answers**

**1. Why is it often better to use conditional commands rather than program a robot to move exact distances?** 

**It can be tedious to measure exact distances and the robot does not always move consistently, depending on factors beyond your control (battery charge, motor speed fluctuations, etc.).**

**2. What is the function of a wait block? Explain how to use a wait block in a program.**

**A wait block causes a program to wait until a specified stimulus occurs before proceeding to the next command. A wait block must specify the stimulus being waited on and follow a move block with duration set to unlimited.**

**3. What should the move block that comes right before a wait block have its duration set to? Unlimited**

### **Challenge 1: Program the robot to move forward until it hears a clap, then turn left**

**Make sure the sound sensor is attached to port 2 of your robot.**

**Questions to think about while you program:**

- **What do you want the robot to do before it hears a sound?**
- **What should the duration of this action be set to?**
- **Which sensor do you want the wait block to depend on?**
- **What do you want the robot to do after it hears a sound?**

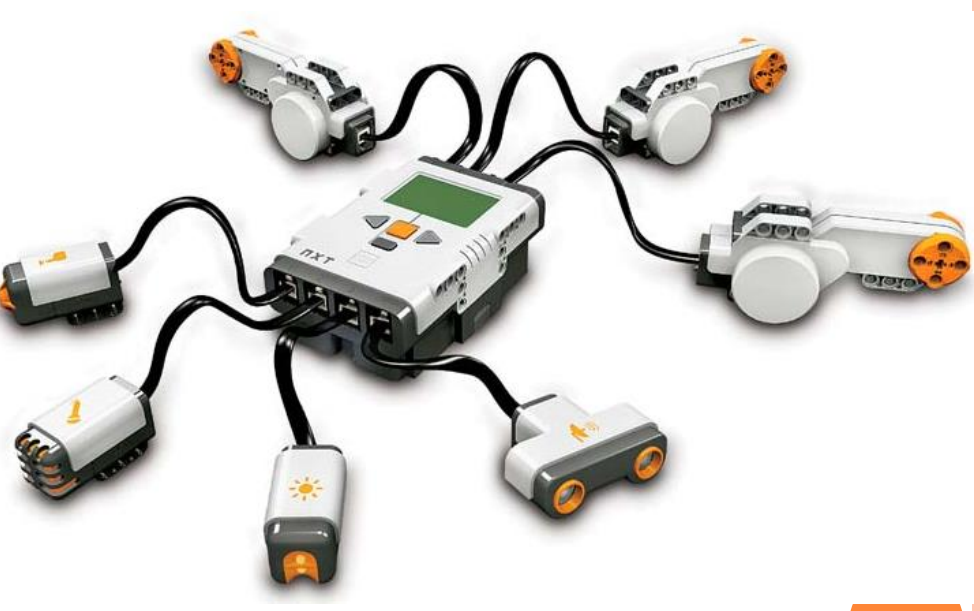

# **Challenge 1 Programming Solution**

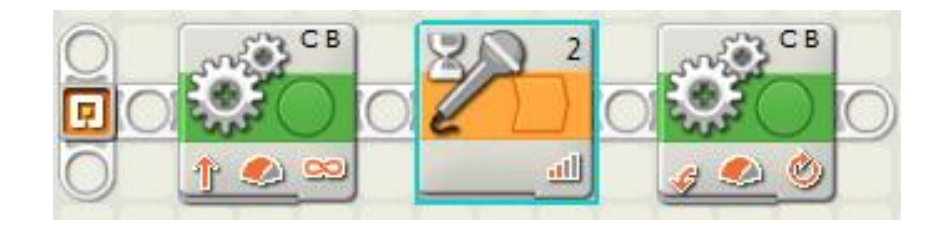

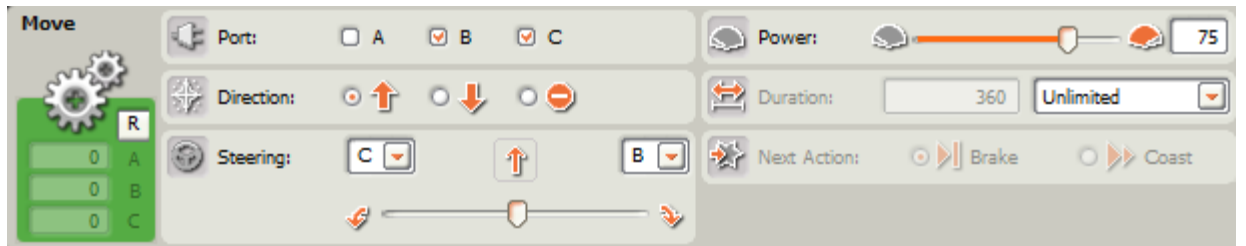

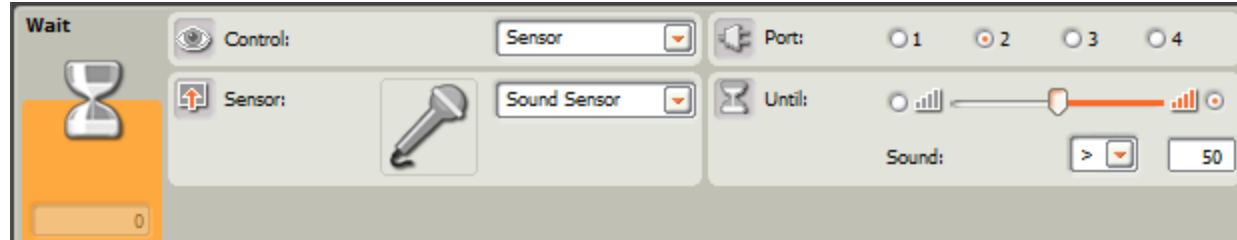

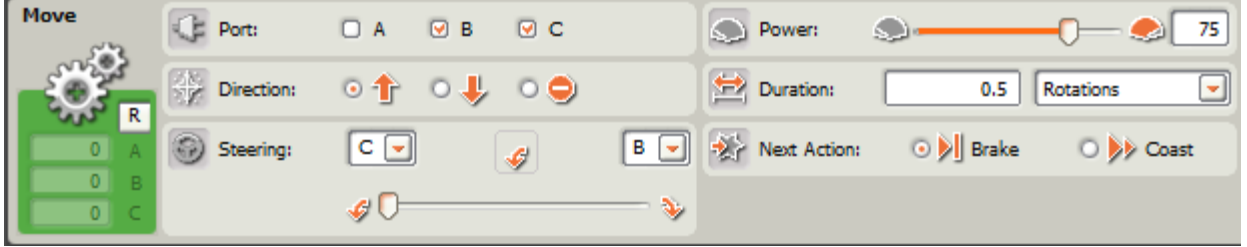

**5**

### **Challenge 2: Wait Block Programming Challenge**

#### **Do This: Write a program so that your robot:**

- $\bullet$  Remains at rest until you press the touch sensor.
- **Once you press the touch sensor, moves slowly forward until you press the touch sensor again.**
- **Once the touch sensor is pressed a second time, moves twice as fast.**
- **Once the touch sensor is pressed a third time, moves twice as fast as before.**
- **Once the touch sensor is pressed a fourth time, stops. \*\*HINT\*\* Robot speed can be controlled by adjusting the power setting on a move block.**

# **Challenge 2 Programming Solution**

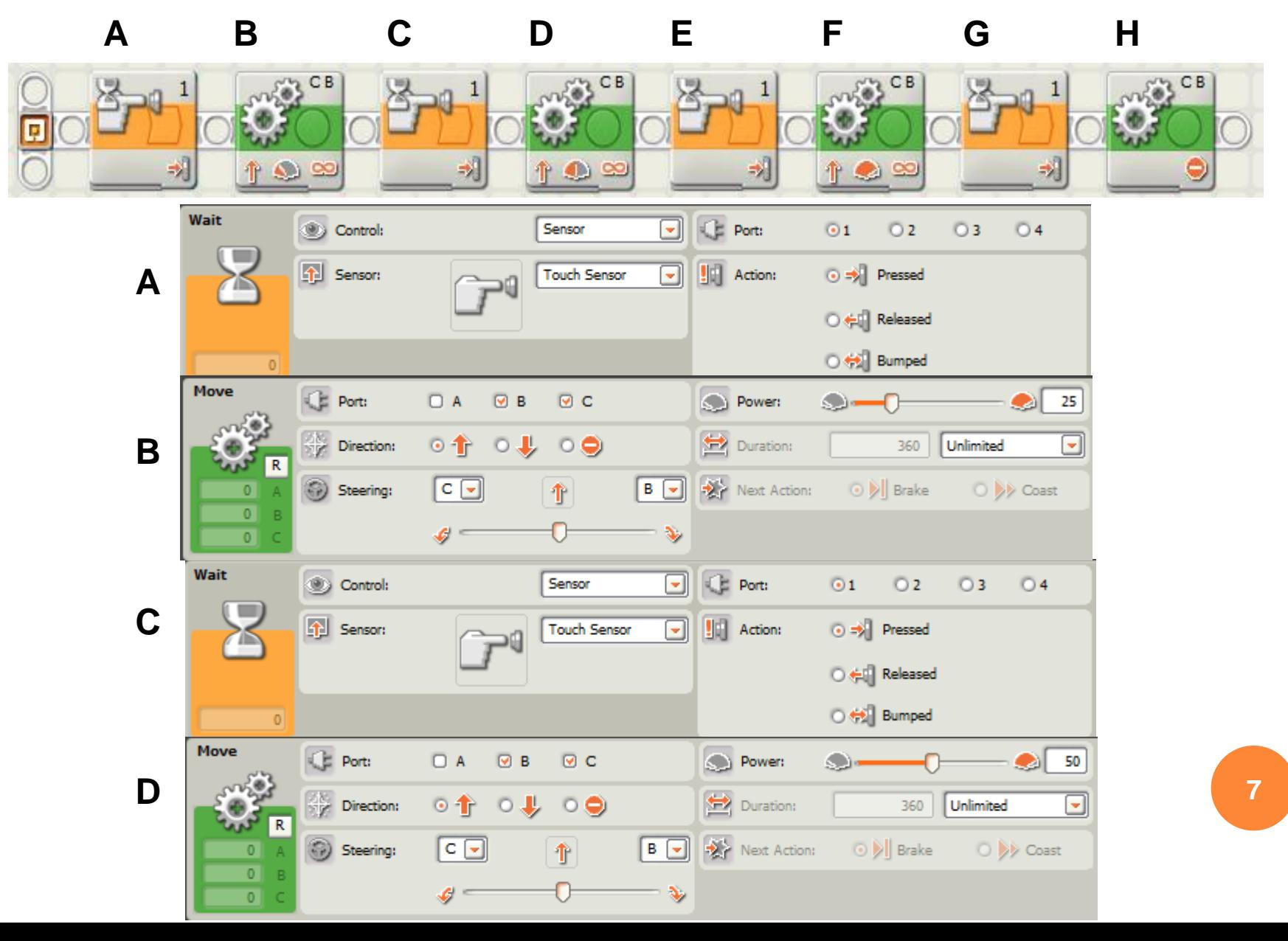

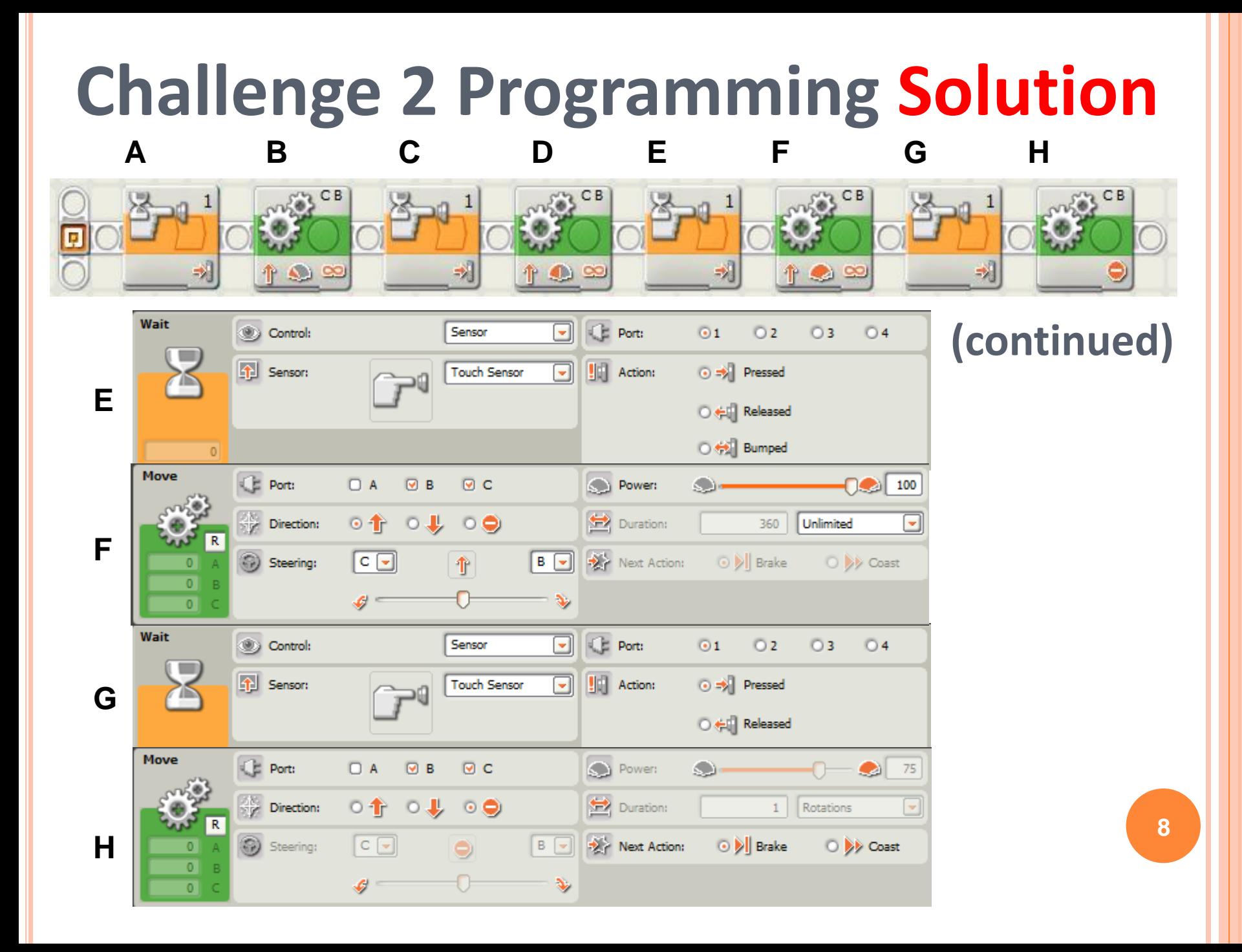

# **Wait Program! Post-Quiz**

**1. Why is it often better to use conditional commands rather than program a robot to move exact distances?** 

**2. What is the function of a wait block? Explain how to use a wait block in a program.**

**3. What is an algorithm?**

## **Wait Program! Post-Quiz Answers**

**1. Why is it often better to use conditional commands rather than program a robot to move exact distances?** 

**It can be tedious to measure exact distances and the robot does not always move consistently, depending on factors beyond your control (battery charge, motor speed fluctuations, etc.).**

**2. What is the function of a wait block? Explain how to use a wait block in a program.**

**A wait block causes a program to wait until a specified stimulus occurs before proceeding to the next command. A wait block must specify the stimulus being waited on and follow a move block with duration set to unlimited.**

**3. What is an algorithm? An algorithm is a clear and specific procedure for solving a problem in a finite number of steps. 10**

### **Vocabulary**

**algorithm: A clear and specific procedure for solving a problem in a finite number of steps.**

**conditional command: A command in which the completion of an action depends on a condition being satisfied. For example, if I see a stop sign (condition), I stop (action).**

**engineering design process: A series of steps used by engineering teams to guide them as they develop new solutions, products or systems.**

**iteration: Doing something again.**

robot that causes it to move on to the next part of the program.<sup>[1</sup> **stimulus: Something that rouses or incites to activity. For the purposes of this lesson, it is an action that can be perceived by a** 

### **Images Sources**

[Slide 1: Boy holding stop sign; source: Microsoft® clipart: http://office.microsoft.com/en](http://office.microsoft.com/en-us/images/results.aspx?qu=stop&ex=1#ai:MP900422690|mt:2|)us/images/results.aspx?qu=stop&ex=1#ai:MP900422690|mt:2|

Device and programming images from LEGO MINDSTORM NXT User's Guide <http://goo.gl/wuhSUA> Screen captures and diagrams by author